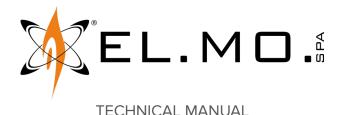

# **MDLAN**

**Module for Ethernet connection** 

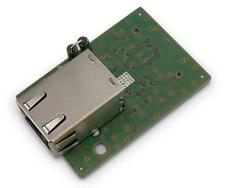

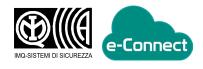

Addressee for this information: (U) User | I Installer

#### 1 DESCRIPTION

MDLAN allows to connect a control unit to a LAN network to perform configuration, monitoring and centralisation operations, in direct connection.

The module allows connection to the e-Connect platform. MDLAN is compatible with Villeggio and Villeggio NG-TRX series, PREGIO1000 and PREGIO2000 (both in metal and in plastic case) control units.

#### 2 **TECHNICAL DATA**

| Model                  | MDLAN                                                                                                    |
|------------------------|----------------------------------------------------------------------------------------------------|
| Power supply           | DC12V from control units                                                                                                    |
| Current draw           | 50 mA                                                                                                    |
| Connection type        | Ethernet, 10 Mbit, Full Duplex, Auto MDIX                                                                                      |
| Average<br>consumption | 50 mAh                                                                                                    |
| Connections            | Standard RJ45 connector for network cables                                                                                     |
| Installation           | Plug-in with nylon clips                                                                                                    |
| Dimensions             | W 34 × D 50 × H 19 mm                                                                                                    |
| Weight                 | 15 g                                                                                                    |
| Operative condition    | Refer to control unit                                                                                                    |
| ATS category           | SP4                                                                                                    |
| Certification          | IMQ-Security Systems EN 50136-2, EN 50131-3<br>grade 2-3 according to the system it is installed<br>in, environmental class II |

### **Parts supplied**

- nylon spacers
- technical manual

#### 3 **DEVICE MOUNTING**

/! The installer must completely avoid any presence of electrostatic discharges both during installation and maintenance.

The following images refer to a Villeggio control unit. For mounting on other control units, see the relevant technical manuals.

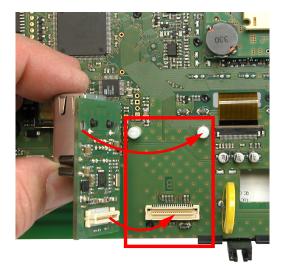

- insert the nylon spacers (supplied) in the holes on proper area on control unit board (indicated by B)

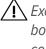

Exert pressure to insert the spacers into the MDLAN board, using caution to avoid damaging the electronic components.

- align the spacer holes and the module connector with the corresponding components on the control unit board

- plug the module to the control unit board
- feed the network cable into the control unit housing using one of the holes on the lower side of the case bottom

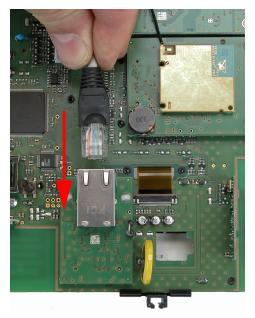

plug the network cable into the module with the locking tab facing upwards

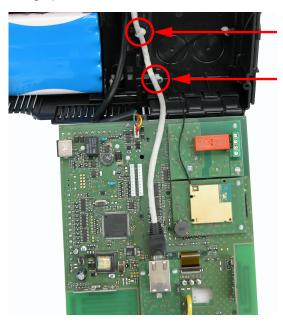

 fasten the network cable to the indicated points using nylon ties, ensuring it does not prevent control unit board rotation while the case is being closed

# 4 STARTING THE DEVICE

#### Module registration

- enter installer menu (installer code + OK) on keypad
- use arrow keys ↑ or ↓ to go to **REGIST. MODULES?** option
- press **OK** to enter the menu
- use arrow keys  $\blacklozenge$  or  $\blacklozenge$  to reach the module to register
- for **Villeggio** control units: press **1** to register the module
- for **Pregio** control units: press **OK** to register the module
- press STOP to exit the menu

### Setup via BrowserOne

- run the last BrowserOne version available
- load last available version of the module for the control unit in use
- connect the unit to BrowserOne
- read unit configuration using the dedicated button on the controls bar
- go to page System Options > Network parameters
- In Ethernet pane:
- import the parameters to access the network (IP address, netmask, ports)

The DHCP is enabled by default to allow quick connection (flag **Enable DHCP**).

In case the module is used to connect to e-Connect, in panel **e-Connect**:

- select Enable Ethernet connection to e-connect
- write the configuration to the unit selecting the relevant button on command bar

See the control unit programming manual for further details.

### **Connection to e-Connect**

- create the user account in e-Connect: a registration key will be sent by the service to the user's registered e-mail
- enter installer menu (installer code + OK) on keypad
- use arrow keys ↑ or ↓ to go to INTERNET ACCOUNT option
- press **OK** to enter the menu
- enter the registration key
- press OK and wait for registration

In case of registration errors, read chapter 6 p. 2 in this manual.

Use an Internet browser or a smartphone to check the control unit is properly connected to e-Connect.

# 5 LED INDICATORS

| Yellow LED ON | LAN network activity |
|---------------|----------------------|
| Green LED ON  | Link established     |

#### E-CONNECT ERROR CODES

 $\square$ 

Error 1: DNS resolution error or connection opening error.

- For GPRS connection only: verify that the proper APN for Internet access is set, make sure that the SIM tariff plan includes internet traffic, check the remaining card balance.
- If using a custom URL for the e-Connect server, verify that the URL is correct.
- For LAN connection only: if a static IP is not used, check the DNS servers settings, verify the correctness of DNS servers

IP addresses from control unit **Network parameters** menu.

- If using a static IP for e-Connect server, verify the correctness of the IP entered.
- For LAN connection only: if a static IP is used, check the setting of the internet access gateway, verify the correctness of the gateway IP address in control unit Network parameters menu.

**Error 2**: connection opening error.

- For GPRS connection only: verify that the proper APN for Internet access is set, make sure that the SIM tariff plan includes Internet traffic, check the remaining card balance.
- If using a static IP for e-Connect server, verify the correctness of the IP entered.
- For LAN connection only: if a static IP is used, check the setting of the Internet access gateway, verify the correctness of the gateway IP address in control unit Network parameters menu.
- For LAN connection only: verify that the 15000 port is open on the proxy/firewall.
- Check the functioning of e-Connect server through the Web interface connection at the address: https://connect. elmospa.com

**Error 3**: error in data exchange with the e-Connect server.

- For GPRS connection only: verify that the proper APN is set, make sure that the SIM tariff plan includes Internet traffic, check the card balance.
- Check the functioning of e-Connect server through the Web interface connection at the address: https://connect. elmospa.com

Error 4: invalid registration code.

• Generate a new registration code and repeat the procedure with the new code.

# EU DECLARATION OF CONFORMITY

Hereby, EL.MO. Spa declares that the radio equipment MDLAN is in compliance with Directive 2014/53/ EU.

The full text of the EU declaration of conformity is available at the following internet address: www.elmospa.com – registration is quick and easy.

### GENERAL WARNINGS

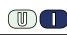

This device has been designed, built and tested with the utmost care and attention, adopting test and inspection procedures in compliance with current legislation. Full compliance of the working specifications is only achieved in the event the device is used solely for its intended purpose, namely:

#### Module for Ethernet connection

The device is not intended for any use other than the above and hence its correct functioning in such cases cannot be assured. Consequently, any use of the manual in your possession for any purpose other than those for which it was compiled - namely for the purpose of explaining the product's technical features and operating procedures - is strictly prohibited.

Production processes are closely monitored in order to prevent faults and malfunctions. However, the components adopted are subject to an extremely modest percentage of faults, which is nonetheless the case with any electronic or mechanical product.

Given the intended use of this item (protection of property and people), we invite you to adapt the level of protection offered by the system to suit the actual situation of risk (allowing for the possibility of impaired system operation due to faults or other problems), while reminding you that there are specific standards for the design and production of systems intended for this kind of application.

We hereby advise you (the system's operator) to see that the system receives regular routine maintenance, at least in accordance with the provisions of current legislation, and also check on as regular a basis as the risk involved requires that the system in question is operating properly, with particular reference to the control unit, sensors, sounders, dialler(s) and any other device connected. You must let the installer know how well the system seems to be operating, based on the results of periodic checks, without delay.

Work involved in the design, installation and maintenance of systems incorporating this product should be performedonly by personnel with suitable skills and knowledge required to work safely so as to prevent any accidents. It is vital that systems be installed in accordance with current legislation. The internal parts of certain equipment are connected to the mains and therefore there is a risk of electrocution when maintenance work is performed inside without first disconnecting the primary and emergency power supplies. Certain products include batteries, rechargeable or otherwise, as an emergency backup power supply.

If connected incorrectly, they may cause damage to the product or property, and may endanger the operator (explosion and fire).

#### **INSTALLER WARNINGS**

Comply strictly with current standards governing the installation of electrical systems and security systems, and with the manufacturer's directions given in the manuals supplied with the products.

Provide the user with full information on using the system installed and

Technical Manual - September 2022 edition

The information and product features herein are not binding and may be changed without prior notice. **EL.MO. Spa** - Via Pontarola, 70 - 35011 Campodarsego (PD) - Italy 090040767

on its limitations, pointing out that there are different levels of security performance that will need to suit the user's requirements within the constraints of the specific applicable standards. See that the user looks through the warnings given herein.

Work involved in the design, installation and maintenance of systems incorporating this product should be performedonly by personnel with suitable skills and knowledge required to work safely so as to prevent any accidents. It is vital that systems be installed in accordance with current legislation. The internal parts of certain equipment are connected to the mains and therefore there is a risk of electrocution when maintenance work is performed inside without first disconnecting the primary and emergency power supplies. Certain products include batteries, rechargeable or otherwise, as an emergency backup power supply.

If connected incorrectly, they may cause damage to the product or property, and may endanger the operator (explosion and fire).

## **USER WARNINGS**

(U)

Check the system's operation thoroughly at regular intervals, making sure the equipment can be armed and disarmed properly.

Make sure the system receives proper routine maintenance, employing the services of specialist personnel who meet the requirements prescribed by current regulations.

Ask your installer to check that the system suits changing operating conditions (e.g. changes in the extent of the areas to be protected, change in access methods, etc...)

#### MAIN SAFETY RULES

The use of the device is forbidden for children and unassisted disabled individuals.

Do not touch the device when bare footed, or with wet body parts. Do not directly spray or throw water on the device.

Do not pull, remove or twist the electric cables protruding from the device even if the same is disconnected from the power source.

#### **DISPOSAL WARNINGS**

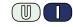

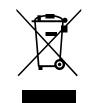

IT0802000001624

In accordance with Directive 2012/19/EU on waste electrical and electronic equipment (WEEE), please be advised that the EEE was placed on the market after 13 August 2005 and must be disposed of separately from normal household waste.

Ph. +39 049.9203333 - Fax +39 049.9200306 - Help Desk +39 049.9200426 - www.elmospa.com - international@elmospa.com